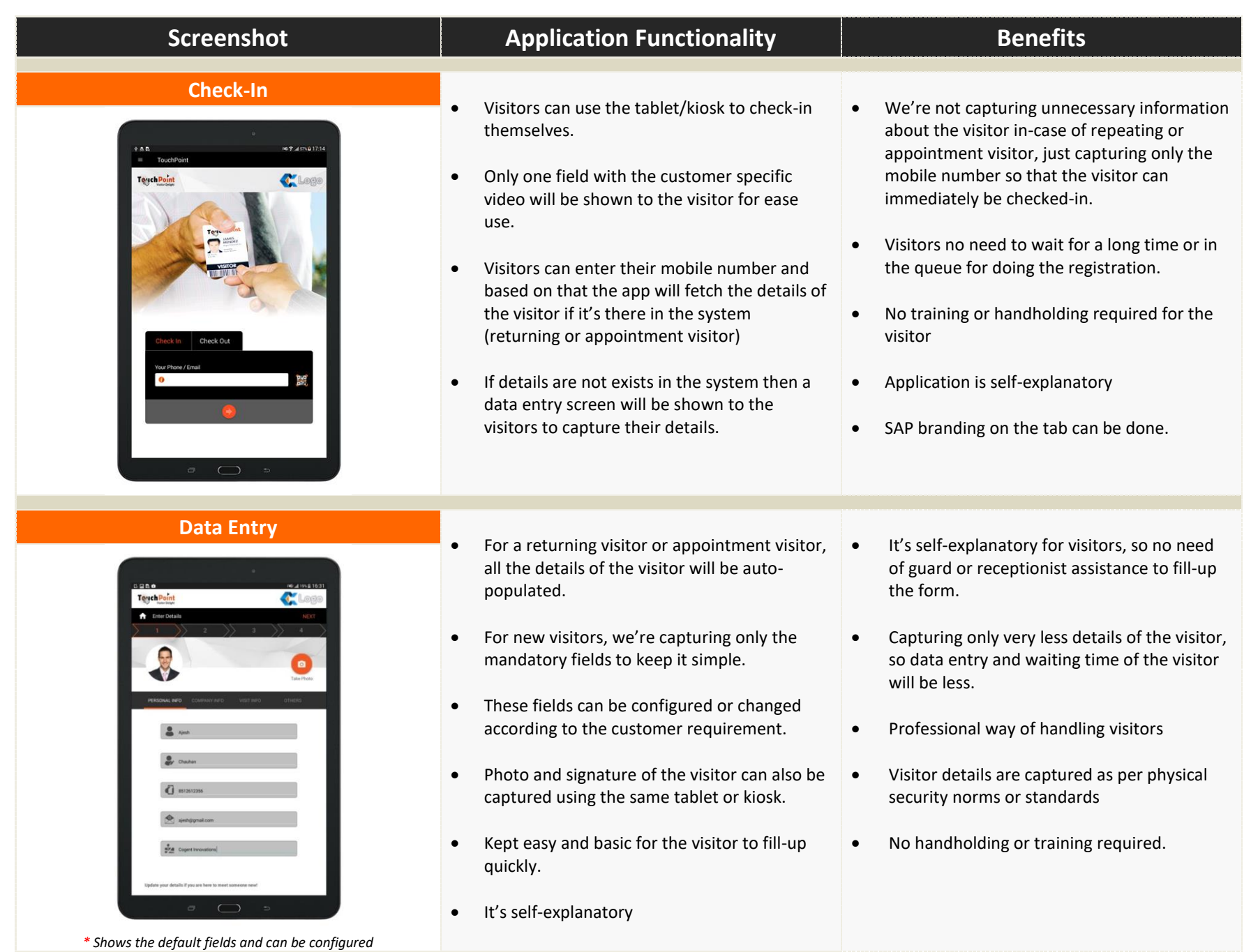

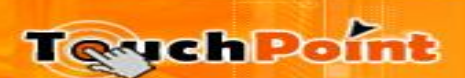

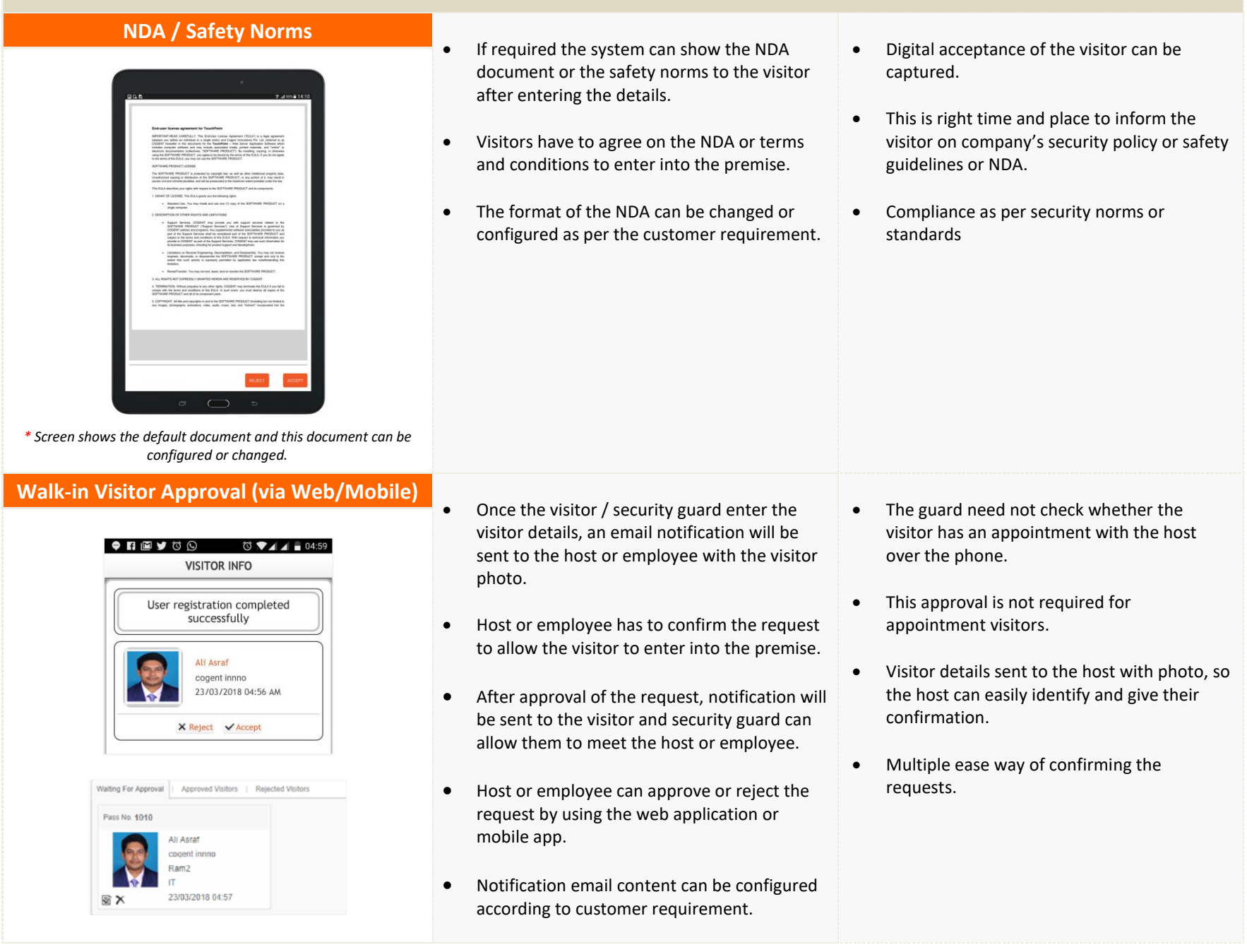

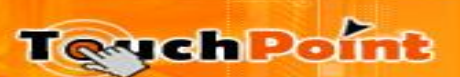

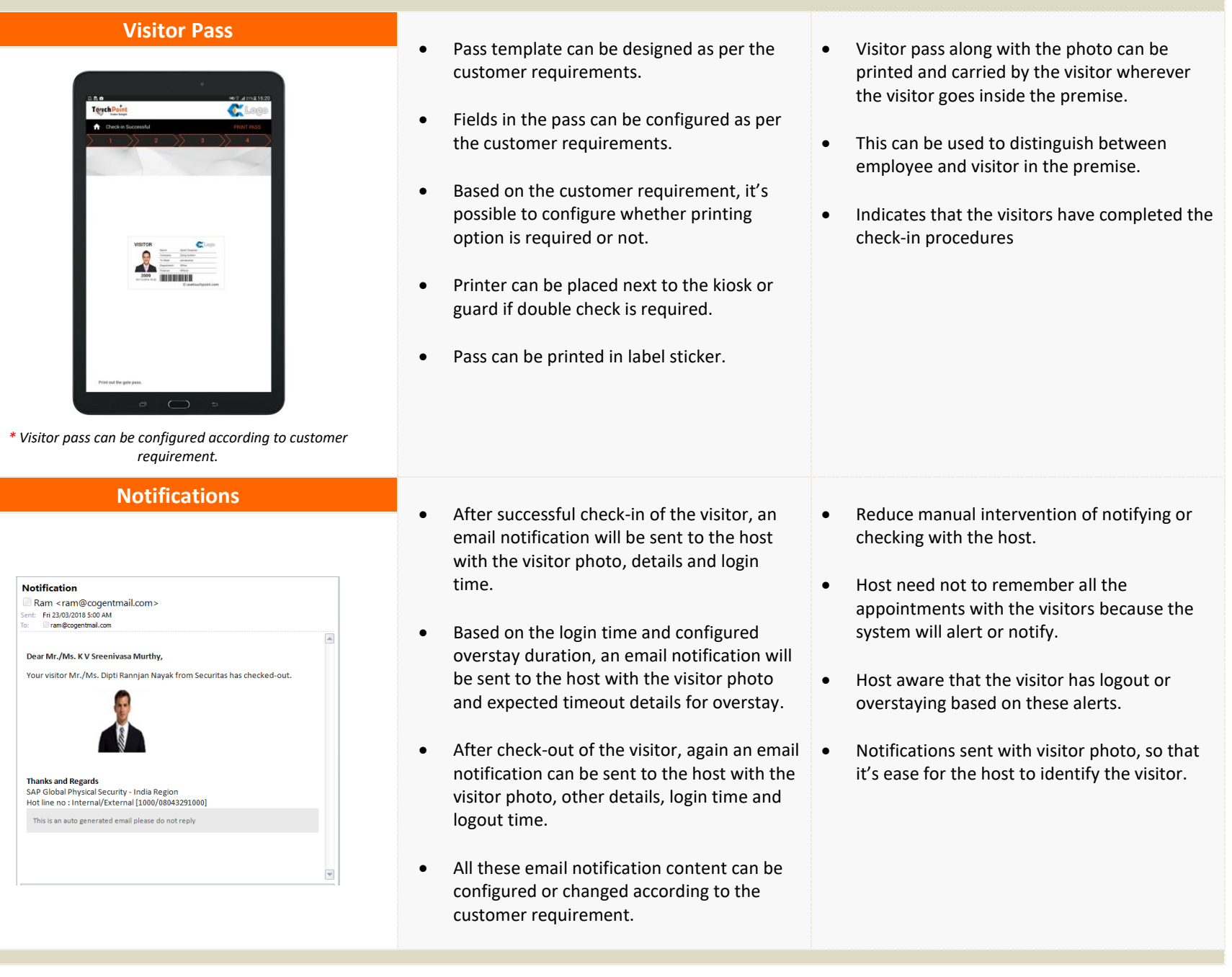

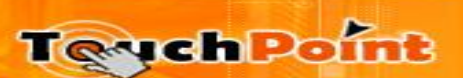

### **Visitor Management - Dashboard**

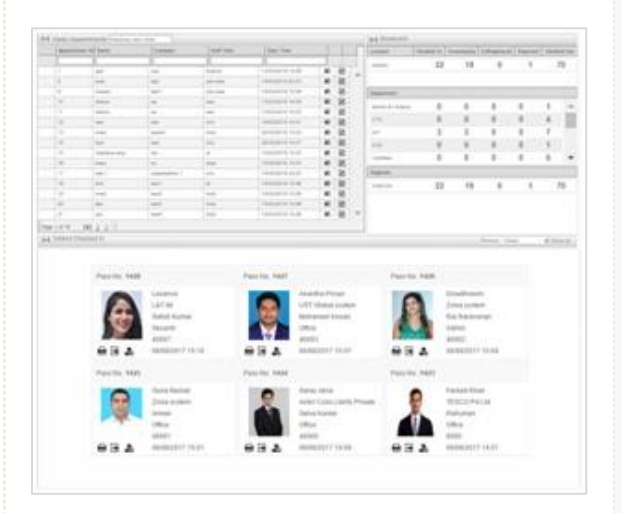

- Various reports available for monitoring the visitor movement.
- Dashboard is available to manage and monitor the visitors. It shows the summary for checked in, overstaying, expected and checked out visitors for the day.
- Dashboard will also show the checked-in visitors list in card format with the photo of the visitor. Quick view of check-in visitors inside the premise.
- Reports can be scheduled and send periodically to defined set of email ids.
- Proper visitor tracking can be done as per the norms or standards of the physical security policy.
- Data can be accurate, stored and retrieved as and when required.
- Total control on what is happening at the gate.
- Head count report is useful during any emergency like fire, evacuations.

### **Visitor Management – MIS Reports**

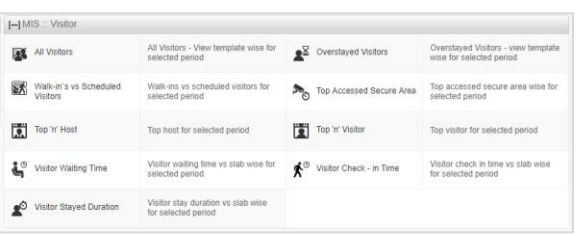

- User can view the count of Walk-ins vs. scheduled visitors for selected period
- Filter with all fields and get the exact report as per requirements.
- Exports the reports to various formats (PDF, XLS, XLSX, RTF and CSV).
- Quickly compile the report for a particular period of time
- MIS reports for Peak hours, non-peak hours, visitor stay duration, top 'n' host, top 'n' visitors, etc.
- Option to generate query reports based on the T-SQL queries and save it to generate it later.

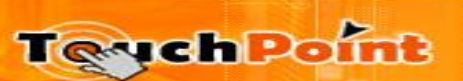

#### **VMS Functionalities & Benefits Visitor Management – Chart Reports** Option to generate the various types of chart report such as Pie chart, Bar chart, Line chart, Top 5 Visitor - 14/03/2018 to 21/03/2018 etc. sathish Chart report can be compiled for a particular Rase period of time natalti juanda • System list the top accessed secure area wise jackson le for selected period **ALIDRE** 0 0.3 0.6 0.9 1.2 1.5 1.8 2.1 2.4 2.7 3 3.3 3.6 3.9 4.2 4.5 4.8 5.1 5.4 5.7 6 6.3 6.6 **Visitor Count Pre-Registration via Web / Mobile App (Optional Feature) A A** web URL will be provided to all the • The visitor need not wait; need not fill all his employees and even they can access the link details again. from internal employee portal.  $\blacktriangleright$  Appointment : New Visitor waiting time in the queue will be less. Employees can create appointments using  $\vert \mathbf{v} \vert$  $\overline{\mathbf{v}}$  Visitors no need to enter all the details again the web application or through the mobile app (Android and iOS). if they are coming with an appointment or  $\circ$ returning visitors. • This URL can be accessed in the employee SAVE AND COPY SAVE CANCEL machine without any problem because it • The guard need not check whether he has an connects the SAP Bangalore server. appointment with the host over the phone. **0000 ALT00** CREATE APPOINTMENT Employees can see the history of created • It's seamlessly done.  $\Box$ appointments in the mobile and even possible to mark as favorite. Once the appointment is created an alert ival Timings email notification for confirmation will be sent to host with visitor details and photo. **Teych Point** • This appointment can be used while check-in.

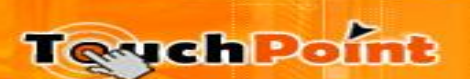